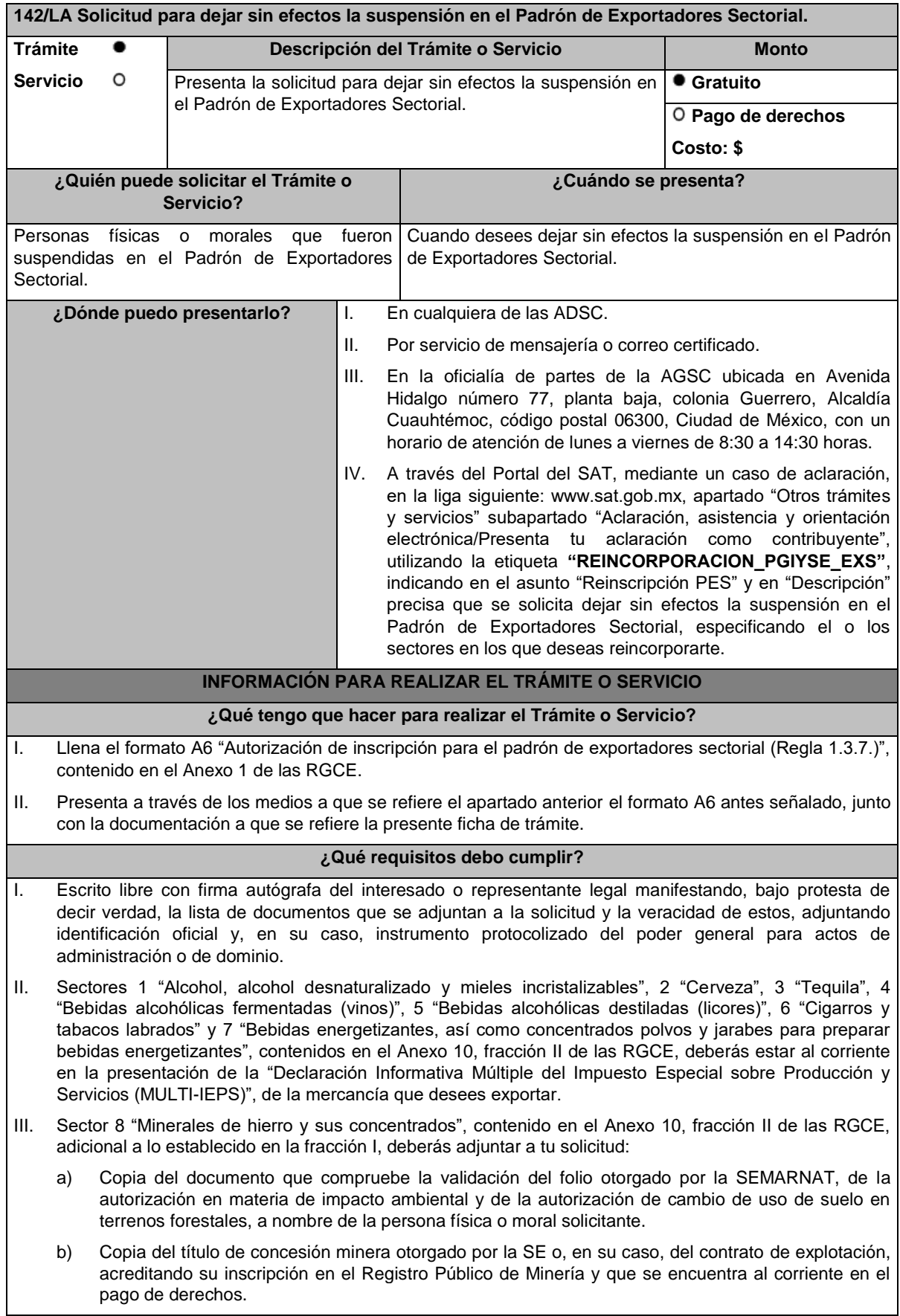

- c) Copia del permiso previo de exportación emitido por la SE, vigente.
- IV. Sector 9 "Oro, plata y cobre", contenido en el Anexo 10, fracción II de las RGCE, adicional a lo establecido en la fracción I, deberás adjuntar a tu solicitud:
	- a) Copia del testimonio o de la escritura pública, en que conste el contrato o constitución de la sociedad y copia de la inscripción ante el Registro que corresponda.
	- b) Manifestación firmada bajo protesta de decir verdad por el representante o apoderado legal de la persona moral, en la que se exprese la fecha, procedencia del producto aurífero, platero o de cobre adjuntando para tales efectos la razón social y la clave en el RFC de sus principales proveedores por concepto de venta del producto terminado o semi terminado a exportar.
	- c) Para el caso de exportación de las fracciones arancelarias y NICO 7404.00.03 01, 7404.00.03 02, 7404.00.03 99, además se deberá cumplir con los requisitos establecidos en la fracción V.
- V. Sectores 10 "Plásticos", 11 "Caucho", 12 "Madera y papel", 13 "Vidrio", 14 "Hierro y acero" y 15 "Aluminio", contenidos en el Anexo 10, fracción II de las RGCE, adicional a lo establecido en la fracción I, deberás adjuntar lo siguiente:
	- a) En archivo de texto plano (txt), lista con el nombre completo y la clave en el RFC válida de los socios, accionistas, asociados y representantes legales actuales de la empresa, conforme a lo que se tenga asentado en las actas protocolizadas ante fedatario público; quienes deberán encontrarse inscritos y activos en el RFC.

En caso de tener socios, accionistas o asociados residentes en el extranjero, no obligados a inscribirse en el RFC, proporciona el número de folio de la solicitud presentada en Mi portal a través de la etiqueta **"REL SOCIOS ACC O ASOC RES EXT"**, mediante la cual se presentó la Forma Oficial 96 "Relación de Socios, Accionistas o Asociados residentes en el extranjero", contenida en el Anexo 1 "Formas oficiales fiscales" de la RMF, de conformidad con la ficha de trámite 139/CFF "Declaración de relación de los socios, accionistas o asociados residentes en el extranjero de personas morales residentes en México que optan por no inscribirse en el RFC (Forma Oficial 96)", contenida en el Anexo 1-A "Trámites fiscales" de la RMF.

b) Escrito libre firmado por el representante legal manifestando, bajo protesta de decir verdad, la información del uso industrial de la mercancía a exportar, es decir, la actividad económica y técnica para transformar la materia prima y convertirla en otros productos, así como los procesos productivos a los que se somete la mercancía a exportar.

Si presentas tu solicitud en la oficialía de partes de las ADSC o de la AGSC o por servicio de mensajería o correo certificado, lo establecido en los incisos anteriores, deberá cumplirse adjuntando los documentos en un dispositivo de almacenamiento para equipo electrónico USB, conforme a lo establecido en la Guía de trámites para Padrones que se encuentra publicada en el minisitio del padrón de importadores y exportadores que se encuentra en la liga siguiente:

http://omawww.sat.gob.mx/PadronImportadoresExportadores/Paginas/pes\_inscripcion.html

O bien, puedes acceder a dichas guías desde el Portal del SAT /Trámites del RFC/Minisitio del Padrón de Importadores y Exportadores.

VI. Deberás anexar copia legible de la documentación con la que acredites que se subsana(n) la(s) causal(es) por la(s) que fuiste suspendido del Padrón de Exportadores Sectorial.

## **¿Con qué condiciones debo cumplir?**

I. Estar inscrito y activo en el RFC.

- II. Contar con e.firma vigente.
- III. Estar al corriente en el cumplimiento de tus obligaciones fiscales.
- IV. El estatus del domicilio fiscal del contribuyente debe ser "Localizado".
- V. No encontrarte en el listado de empresas publicadas por el SAT conforme a los artículos 69 y 69-B, cuarto párrafo del CFF, con excepción de la fracción VI, del referido artículo 69.
- VI. El estatus del buzón tributario deberá encontrarse como "Validado".

## **SEGUIMIENTO Y RESOLUCIÓN DEL TRÁMITE O SERVICIO**

**¿Cómo puedo dar seguimiento al Trámite o ¿El SAT llevará a cabo alguna inspección o verificación para emitir la resolución de este** 

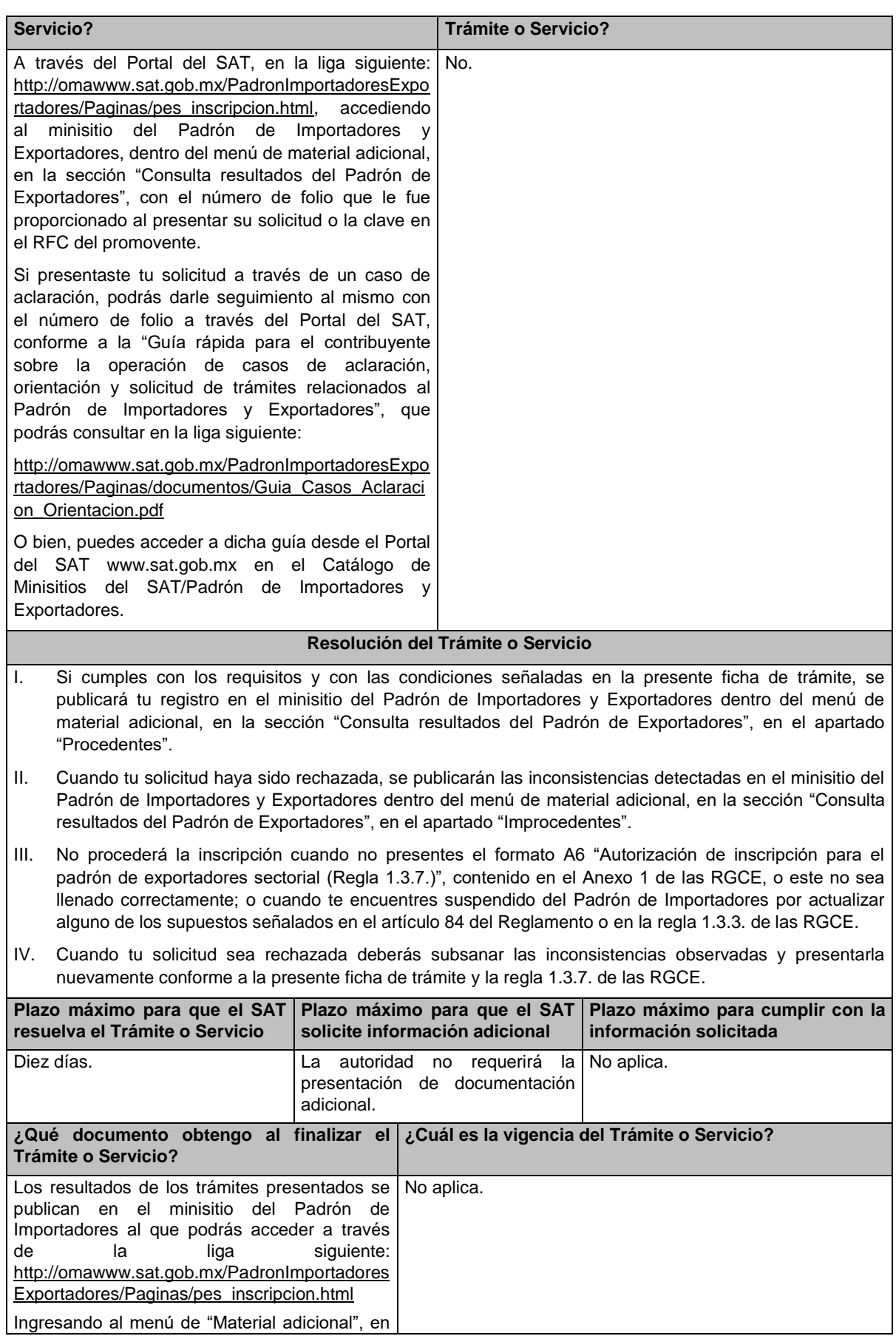

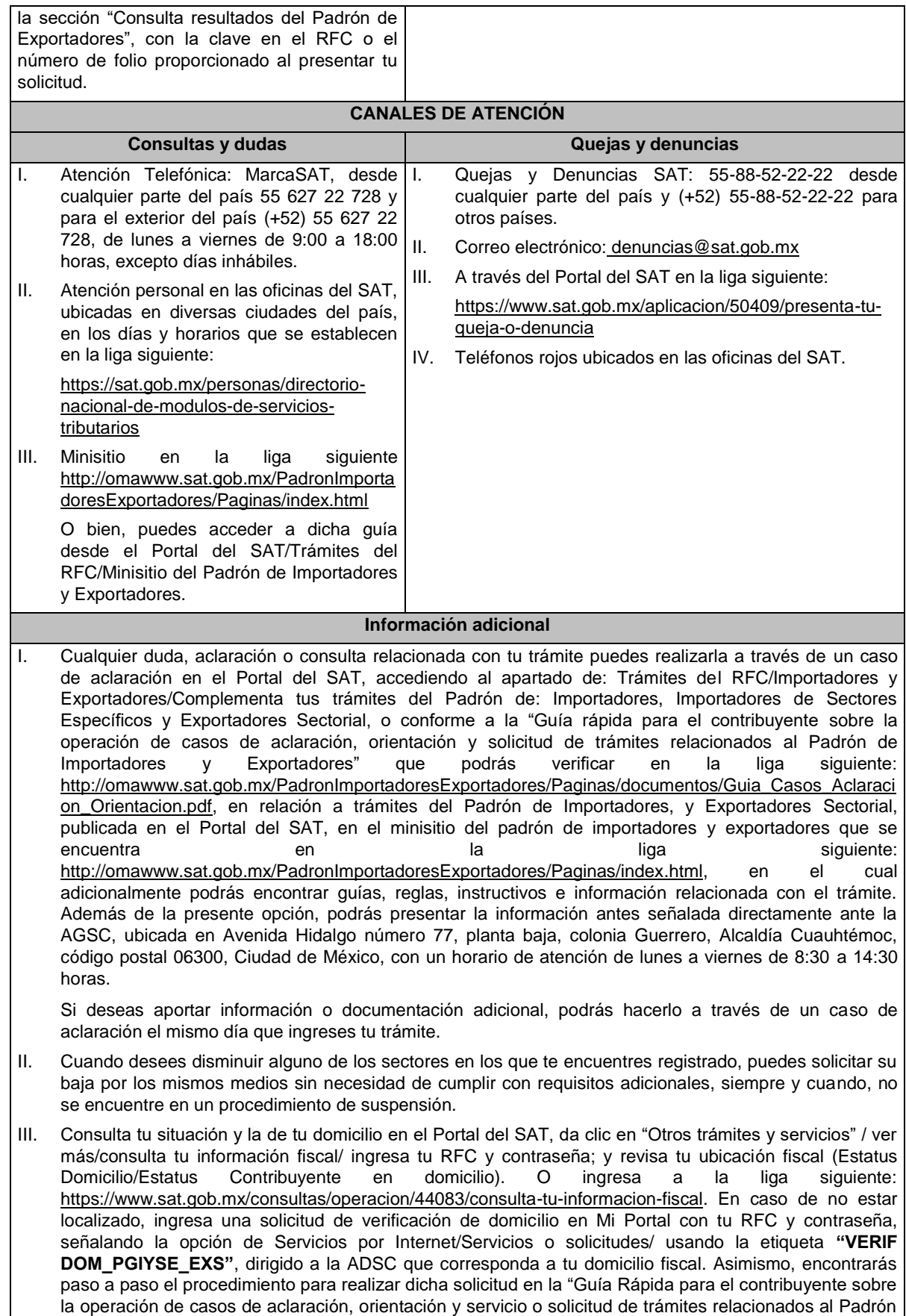

de Importadores y Exportadores" que se encuentra en la liga siguiente: http://omawww.sat.gob.mx/PadronImportadoresExportadores/Paginas/documentos/Guia\_Casos\_Aclaraci on\_Orientacion.pdf

- IV. Cuando la información de los representantes legales, socios, accionistas, asociados y demás personas que formen parte de la estructura orgánica, no se encuentre actualizada en el RFC, deberás actualizarla, de conformidad con la ficha de trámite 295/CFF "Solicitud de modificación o incorporación de socios, accionistas, asociados y demás personas que forman parte de la estructura orgánica de una persona moral, así como de aquéllas que tengan control, influencia significativa, poder de mando y de representantes legales", contenida en el Anexo 1-A "Trámites fiscales" de la RMF, de acuerdo con lo siguiente:
	- a) En el caso de actualización de la información de los socios, accionistas y demás personas que formen parte de la estructura orgánica, deberás realizarlo a través del aplicativo de "Socios o Accionistas", en la liga: https://www.sat.gob.mx/tramites/26216/actualiza-la-informacion-de-socioso-accionistas. seleccionando el tipo de trámite **"Aviso Socios y Accionistas (ficha 295/CFF)"**.
	- b) En el caso de alta de uno o más representantes legales, deberás realizarlo a través del aplicativo de "Socios o Accionistas", en la liga: https://www.sat.gob.mx/tramites/26216/actualiza-lainformacion-de-socios-o-accionistas. seleccionando el **"Aviso Representante Legal PI (6/LA, 7/LA, 141/LA y 142/ LA)"**.
	- c) Tratándose de baja de representante o representantes legales, lo deberás realizar de conformidad con lo siguiente:

En Mi Portal, captura tu RFC y contraseña y elige "Iniciar sesión", seleccionando la opción de Servicios por Internet / Servicios o solicitudes/ Solicitud usando la etiqueta **"SOCC\_ACC\_RL"**, dirigido a la ADSC que corresponda a tu domicilio fiscal indicando en el asunto "Solicitud de baja de representante legal"; y en Descripción detalla el o los movimientos de baja que deseas realizar, incluyendo la clave en el RFC, el nombre completo del representante legal, la fecha en la cual dejó de ostentar el cargo y adjunta el documento notarial donde conste la revocación de facultades.

Para lo cual deberás adjuntar los documentos protocolizados con los que cada integrante de la persona moral acredite su calidad de representante legal, socio, accionista, asociado y demás personas que formen parte de la estructura orgánica, de conformidad con los requisitos establecidos en las disposiciones fiscales vigentes. En la misma liga encontrarás la "Guía para la presentación del aviso de Relaciones de Socios, Accionistas, Asociados y Representantes Legales".

## **Fundamento jurídico**

Artículos 59, fracción IV de la Ley, 19, fracción XI de la Ley del IEPS, 27, 29, 32-D, 69 y 69-B del CFF y 84 y 87 del Reglamento, las reglas 1.3.3. y 1.3.7. y los Anexos 1 y 10 de las RGCE y los Anexos 1 y 1-A de la RMF.